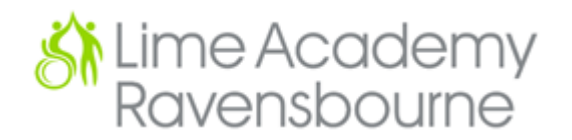

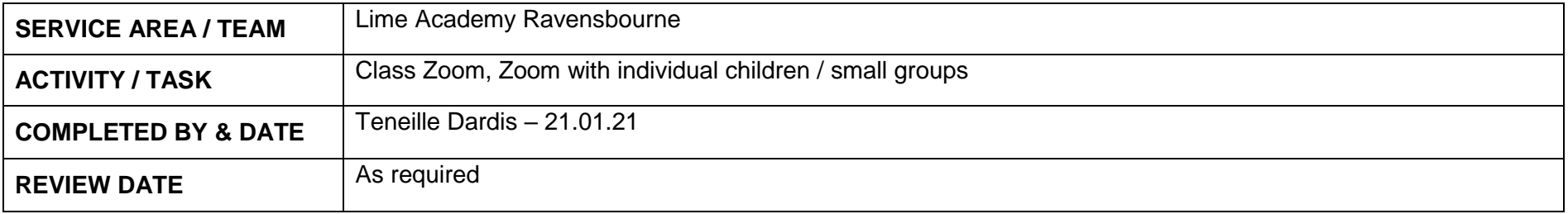

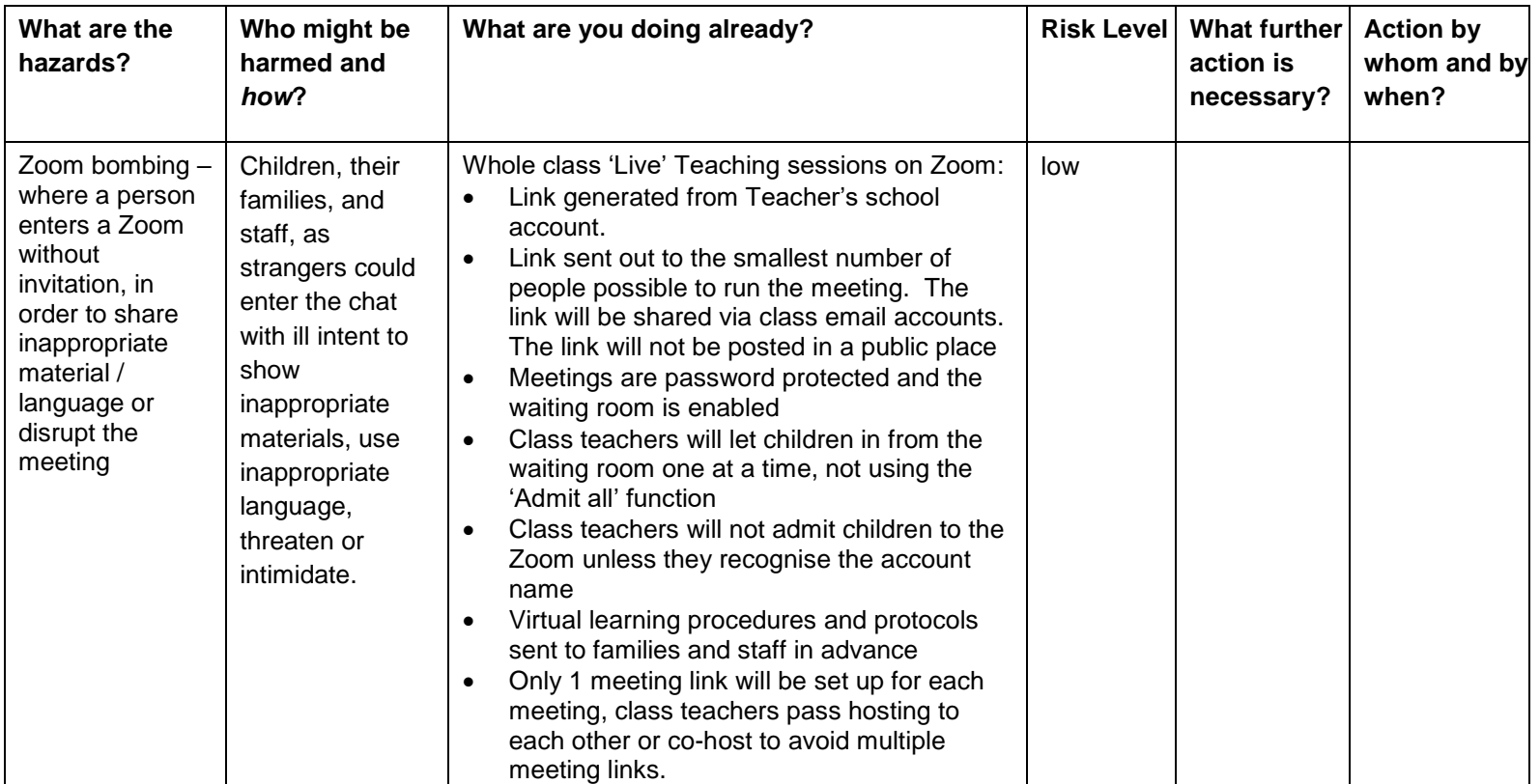

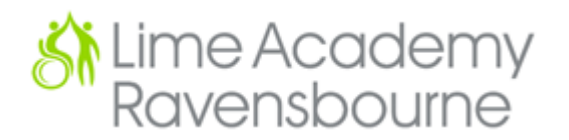

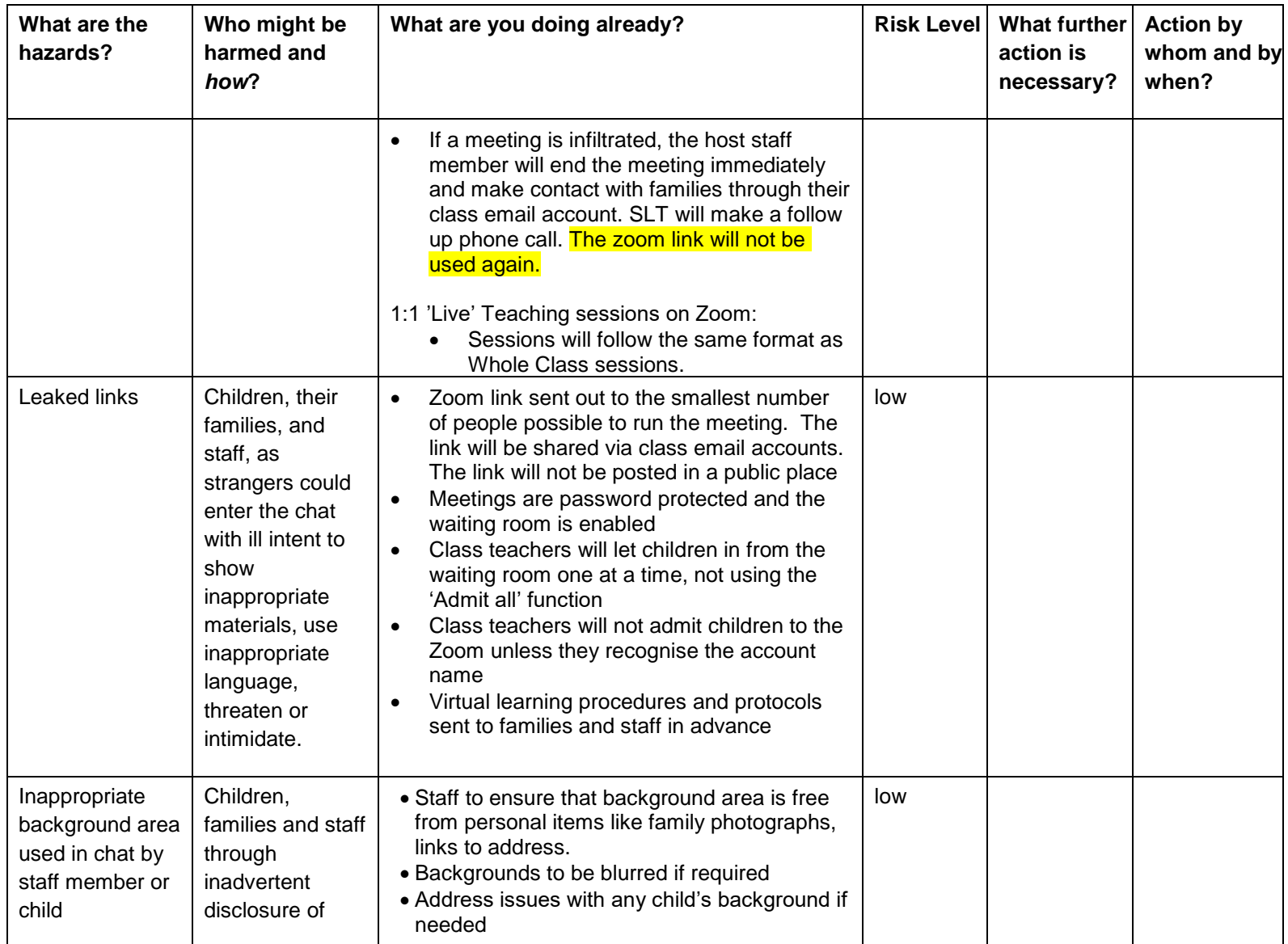

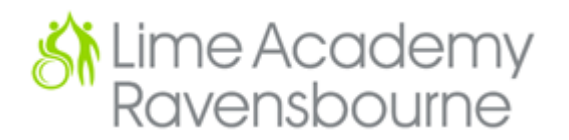

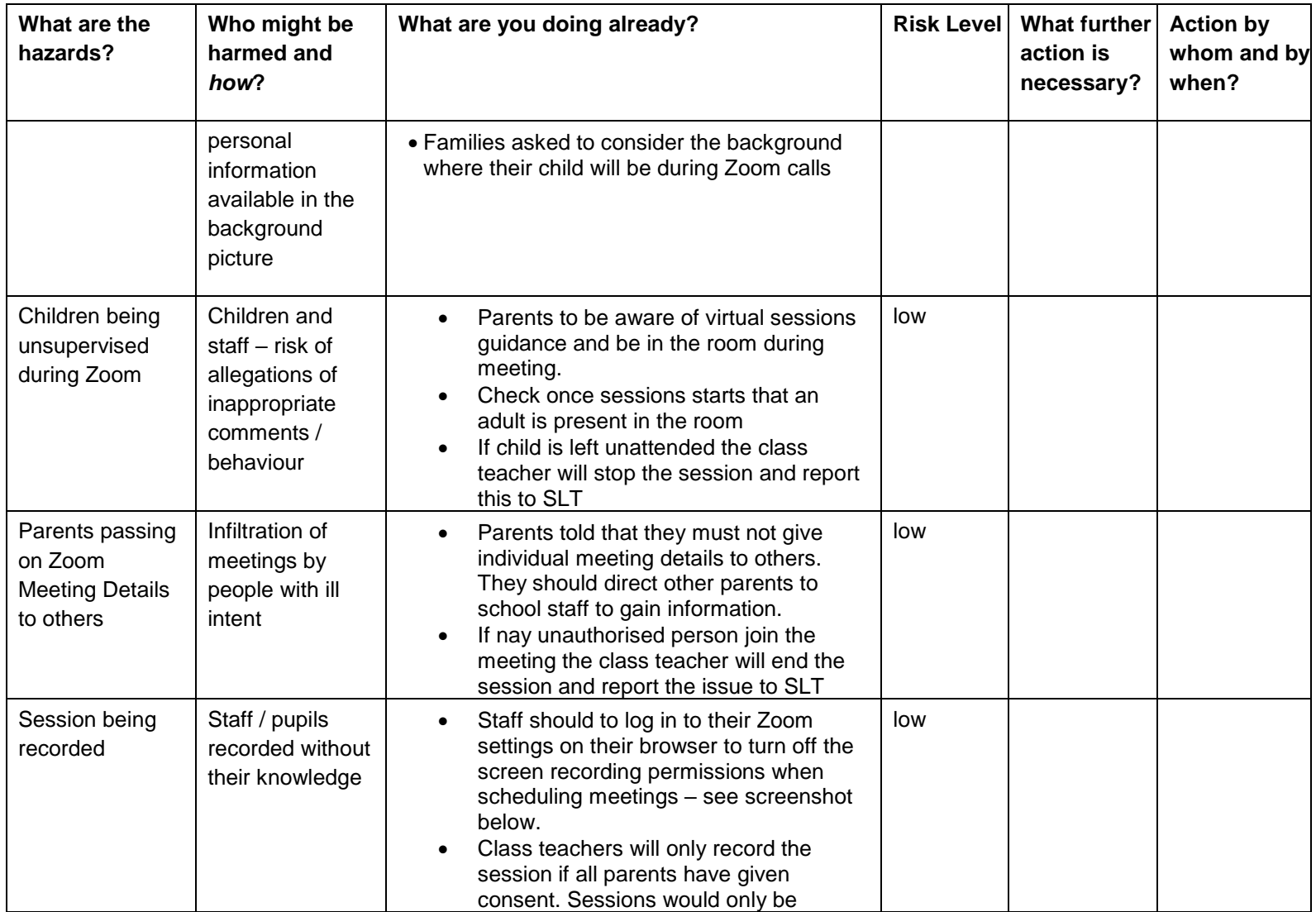

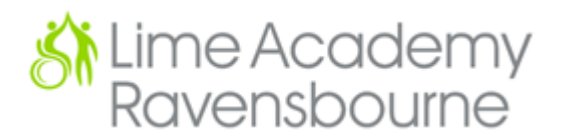

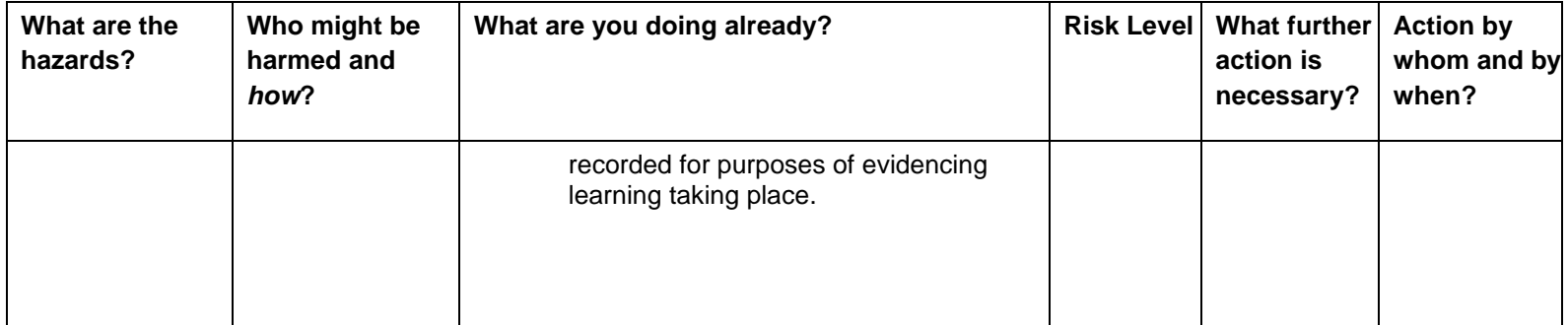

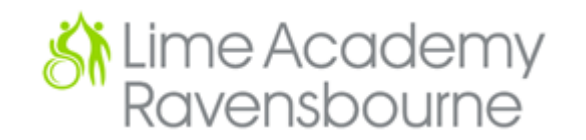

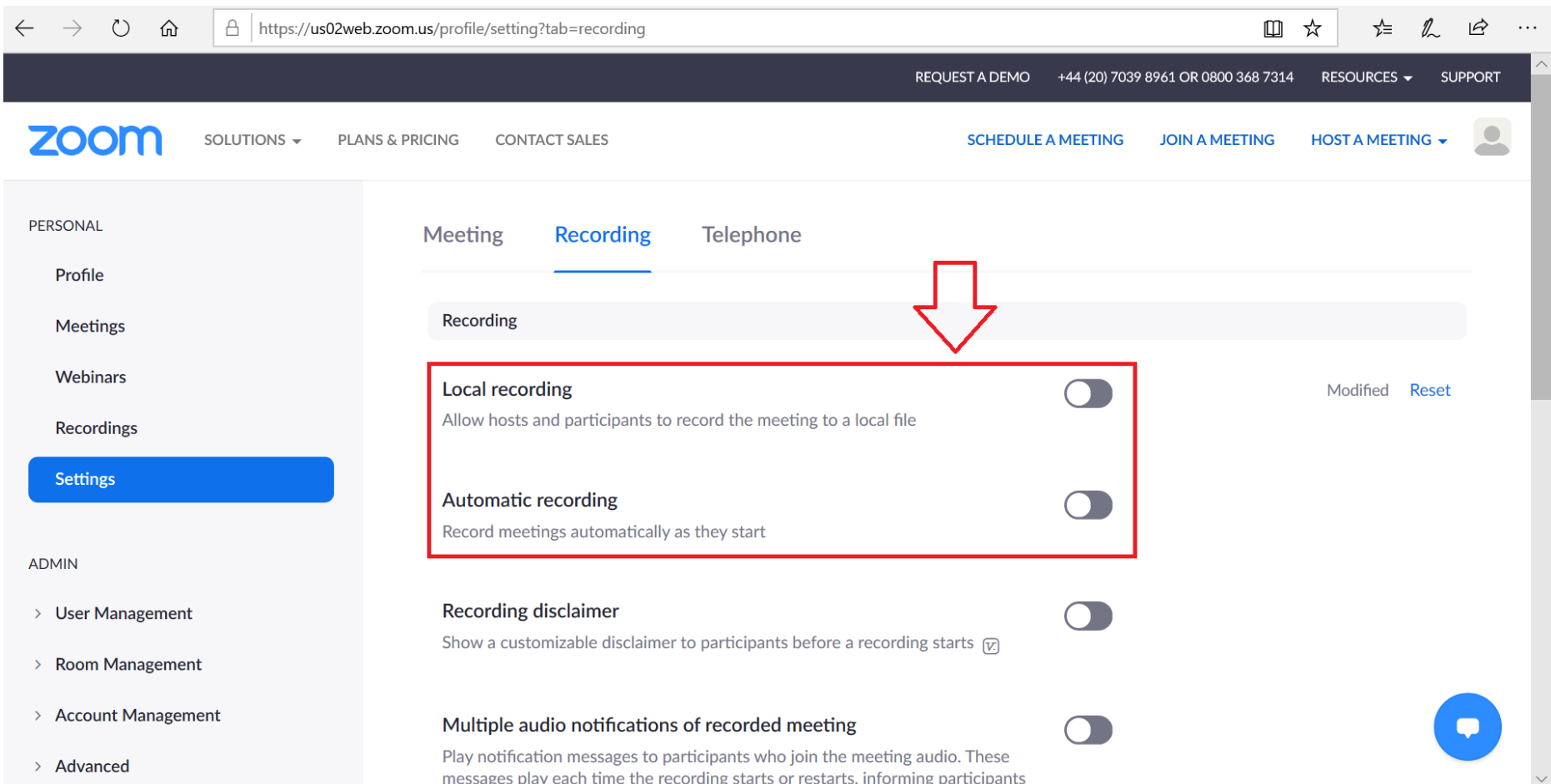

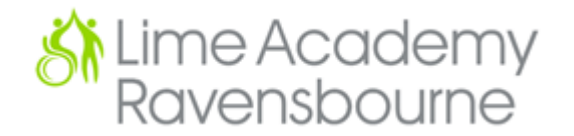

#### **User protocols:**

- A parent / carer should be present in the room for the duration of the Zoom meeting. Please support your child's enegagment and interaction in the session
- Please do not try to join the meeting early. Your child's teacher will let you in from the 'waiting room' as the scheduled time.
- Please, where possible, organise for your child to be in a quiet room / area for the meeting to reduce background noise to allow all participants to focus without distractions .
- Consider the background as everyone in the mmetig will be able to see it– you can add a virtual background (see tips).
- It is essential that you make sure that your Zoom name (that appears on the screen with the video) is either your child's first name or your surname so that teachers can see who they are letting in to the meeting. If you cannot do this, then we ask you to email your child's teacher with the Zoom name on your account in advance of the meeting.

#### **School procedures:**

- The Zoom meeting will be scheduled by a member of the school staff, using the class email address.
- The link and password to access the class Zoom will be sent to the smallest number of people possible to run the event.
- The meeting will be password protected you will be asked to enter this password before you can join the meeting.
- Class teachers will operate the 'waiting room' function and let children into the meeting as they arrive but not before the time allocated for their class. The 'admit all' function will not be used – staff will identify children from their account name and click 'admit'.
- Class teachers may use the 'mute' function at times during the meeting to allow everyone to hear / be heard.